## **Copy a Proposal**

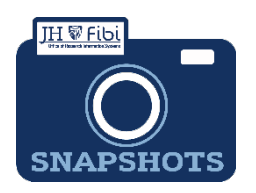

*How do I copy a Proposal Development record?*

There are two ways to copy a proposal.

**To copy a proposal from the list of My Proposals:**

□ Starting at the **Proposal** tab > My Proposals, click on the More Actions icon  $\cdot$ .

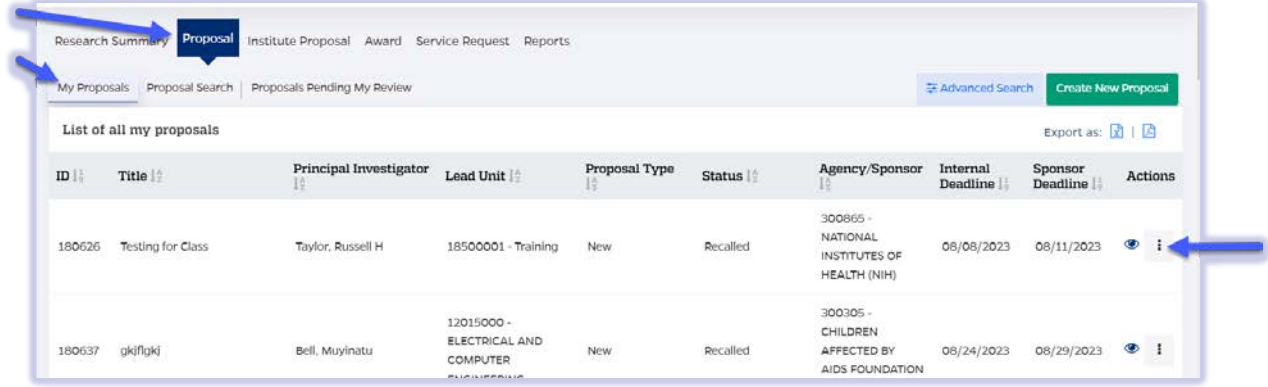

**口** The following options will open. Choose the **Copy** icon <sup>2</sup>

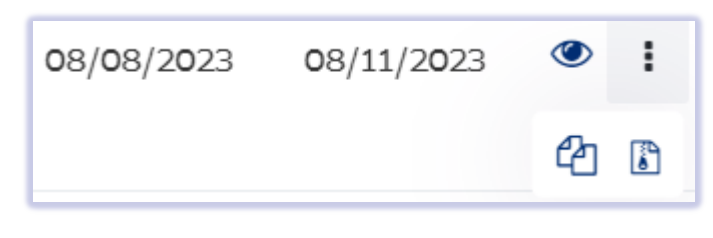

**To copy a proposal from within a proposal record:**

 $\Box$  Open the Proposal record that needs to be copied.

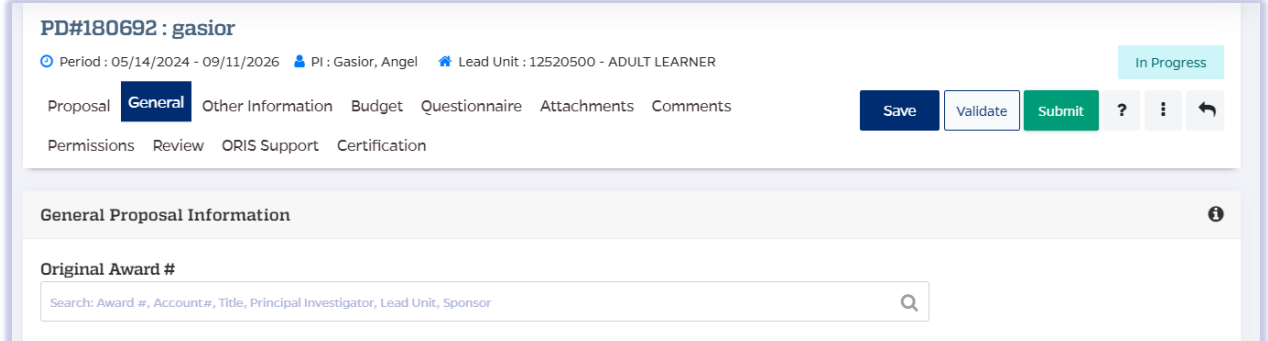

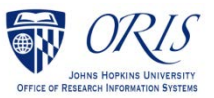

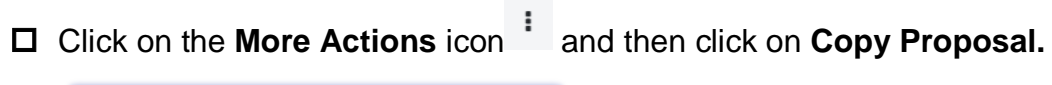

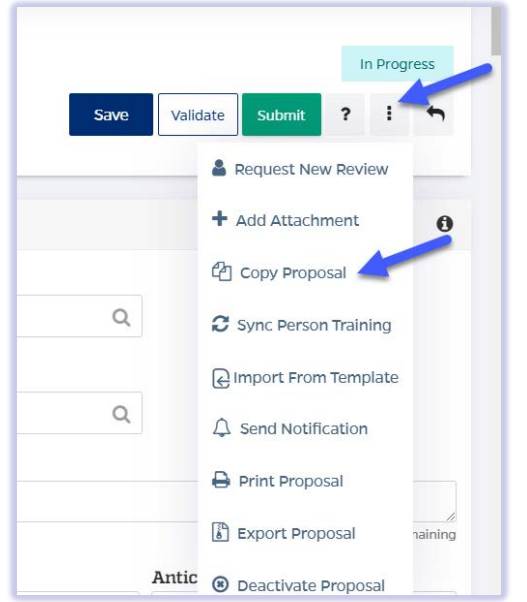

 $\Box$  Choose all the components to copy by checking the boxes and then click on the **Copy** button.

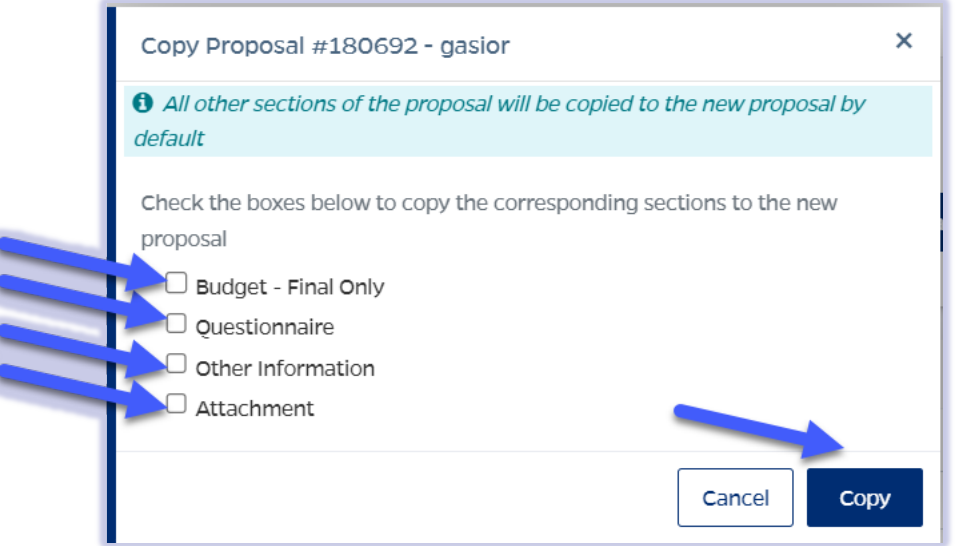

The copied record will open for editing.

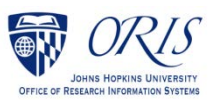